## **How To Fix Blackboard Sign On Error**

# For Google Chrome:

Click on Chrome at the top toolbar, and then click on Clear Browsing Data

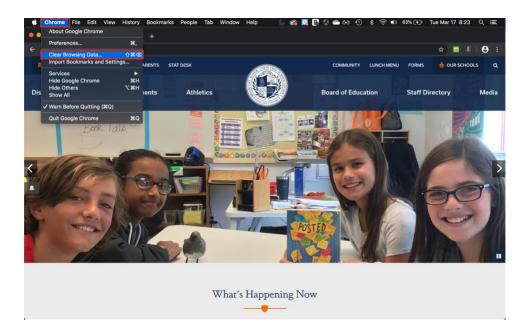

Make sure the second and third checkboxes are ticked and click Clear data

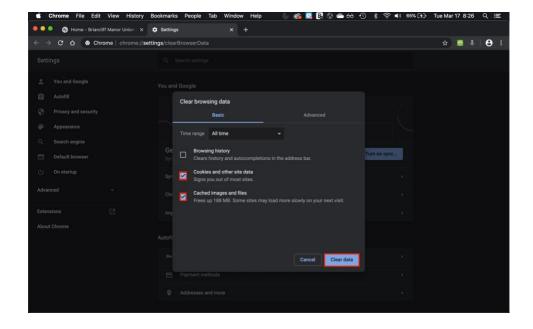

# For **Safari**:

### Click on **Safari** and **Clear History**

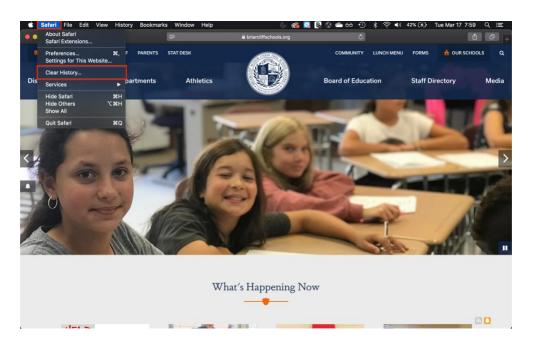

## Click on **Clear History** again

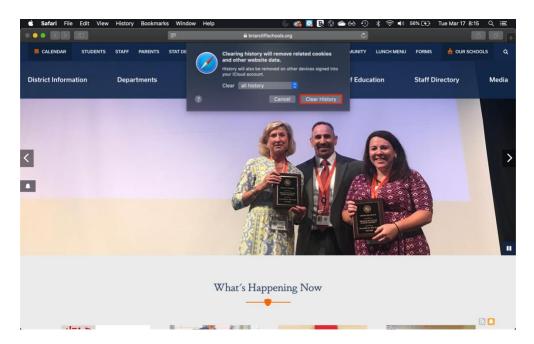